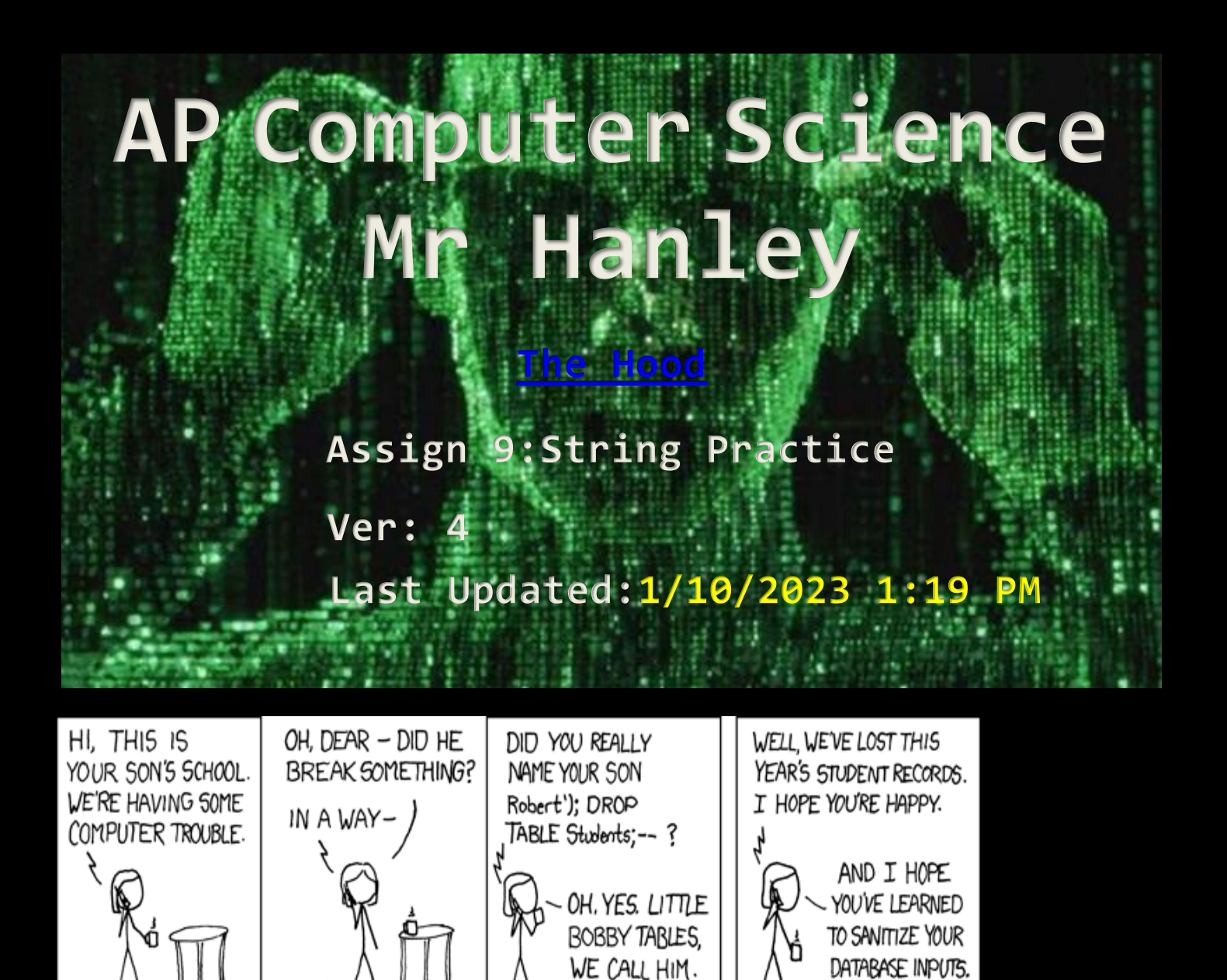

## **Assignment 9: String Practice**

**Binary Ones Comp Twos Comp**

**Write a class that features a series of String methods** There is a file called StringPractSkeleton.zip on the website Download the StringPractice Skeleton from website

Expand the Skeleton in your account Look for the file called StringMethods.java

Each of the methods is **"stub coded",** which means the name and inputs and return values are set up but the **details are missing**.

You must finish them one by one.

You can test them using the Graphical User Interface. By clicking the buttons, you will see if your result is correct!!

To finish the compareTo, you will need to add some code to the Frame

- 1. Have the user enter a song title. Count the number of words in the song title
- 2. Build a String of Pascal's Triangle according to the number of rows input
	- o Examples; Input 4:

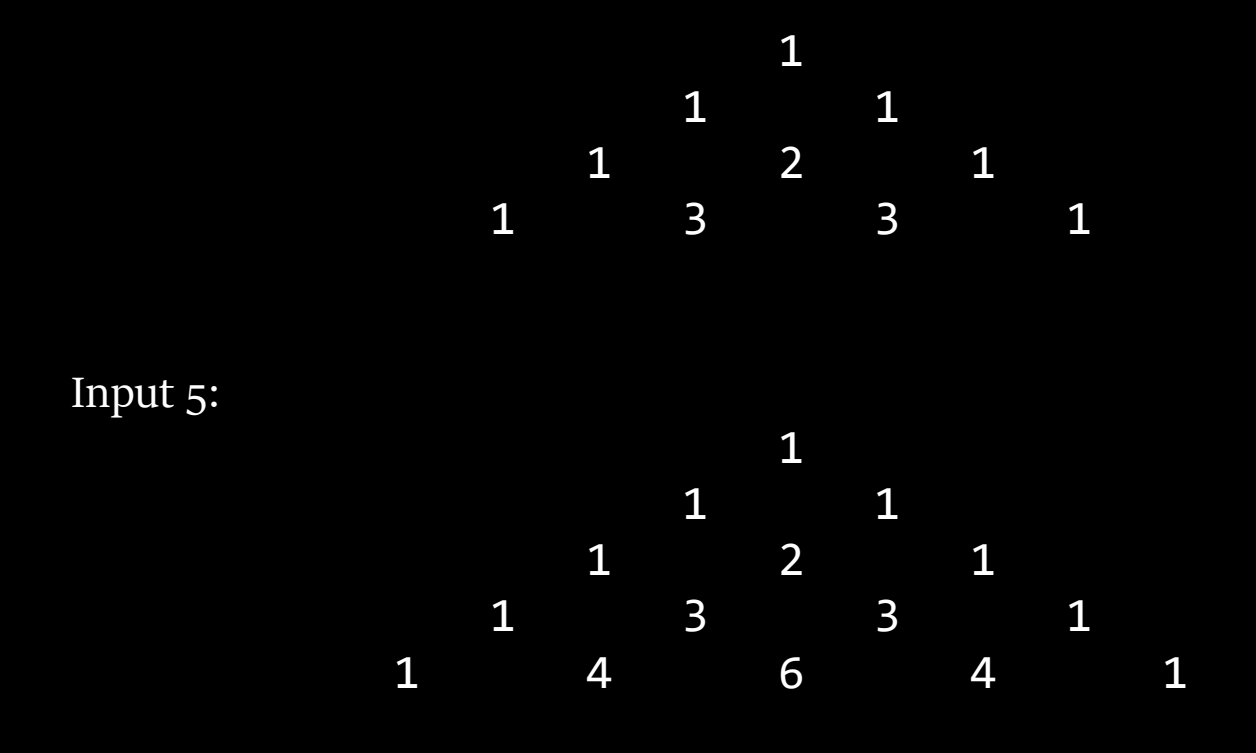

For #'s 3 and 4, you will be connecting to the internet to download the html text of a web site. A method inside StringMethods.java called openURL will handle this for you!!!

- 3. Given a typical html file, write a method that returns the title of the page. Most pages have a title (If no title is found, please return "No Title" so the GUI can display the appropriate message)
- 4. Given a typical html file, write a method that returns an array of strings, each array element contains one of the hyperlinks on the page NOTE: You are only responsible for  $\leq a$  href= links, many pages have other links as well, like href=, I ignore these but you are welcome to include them

public String[] findLinks(String page)

NOTE: You will have to count the links first to set the array size or return an ArrayList to properly handle the exact number of links(requires change to Frame if you want to return an ArrayList)

## **For the page**

## **as of 1/10/2023 You should get 7 links**

**"https://sites.google.com/a/shenschools.org/mr-desario/" id="sites-chrome-userheader-logo" "/a/shenschools.org/mr-desario/connections-gov-econ" jotId="wuid:gx:792d262bc47fc5de" class="sites-navigation-link"**

**"/a/shenschools.org/mr-desario/resource-room-11" jotId="wuid:gx:5143d442d1e760de" class="sitesnavigation-link"**

**"/a/shenschools.org/mr-desario/connections-global-10/comp-global-assignments-notes" jotId="wuid:gx:5e3d29d30ff46935" class="sites-navigation-link"**

**"https://sites.google.com/a/shenschools.org/mr-desario/home-1/34059861vEE.jpg?attredirects=0" imageanchor="1"**

**"http://www.shenet.org" imageanchor="1" target="\_blank" rel="nofollow" "http://sites.google.com/site"**

## **For the page**

**as of 1/20/2022 You should get 27 links**

**"https://racketlounge.com"**

**"https://racketlounge.com/tennis/" class="menu-link elementor-item" "https://racketlounge.com/pickleball/" class="menu-link elementor-item" "https://racketlounge.com/squash/" class="menu-link elementor-item" "https://racketlounge.com/racquetball/" class="menu-link elementor-item" "https://racketlounge.com/table-tennis/" class="menu-link elementor-item" "https://racketlounge.com/badminton/" class="menu-link elementor-item" "https://racketlounge.com/tennis/" class="menu-link elementor-item" "https://racketlounge.com/pickleball/" class="menu-link elementor-item" "https://racketlounge.com/squash/" class="menu-link elementor-item" "https://racketlounge.com/racquetball/" class="menu-link elementor-item" "https://racketlounge.com/table-tennis/" class="menu-link elementor-item" "https://racketlounge.com/badminton/" class="menu-link elementor-item" "https://racketlounge.com/category/tennis/" rel="category tag" "https://www.topcourt.com/n/ROUBEN-2XKFYA6WNW" target="\_blank" rel="nofollow" class="elementor-button-link elementor-button elementor-size-md" role="button" "https://www.olympic.org/news/a-brief-history-of-tennis" rel="" "https://www.topcourt.com/n/ROUBEN-2XKFYA6WNW" target="\_blank" rel="noopener" "https://www.topcourt.com/n/ROUBEN-2XKFYA6WNW" target="\_blank" rel="nofollow" "https://www.topcourt.com/n/ROUBEN-2XKFYA6WNW" target="\_blank" rel="nofollow" class="elementor-button-link elementor-button elementor-size-md" role="button" "https://hi.switchy.io/TB" target="\_blank" "https://racketlounge.com/best-tennis-ball-machines/" rel="prev" "https://racketlounge.com/best-ping-pong-paddles/" rel="next" "https://racketlounge.b-cdn.net/about-us/" "https://racketlounge.b-cdn.net/contact/" "https://swiy.io/topcourt" target="\_blank" class="elementor-button-link elementor-button elementorsize-md" role="button" https://malcare.com?src=BA42AD&utm\_source=mcbadge&utm\_medium=usersite&utm\_campaign=ba dge target="\_blank"**

- 5. Allow a user to enter two strings, print out the result of the first compareTo'd the second(you will need to edit the GUI to get it to work since there is really no need to deal with the StringMethods.java on this one.)
- 6. Get a password from the passwordField.

You will get in the String from the GUI and a Level…

A. Level 1: Then decide if the password is at least 6 characters. If the password is less than 6 characters, give the user an error message. If the password is greater than or equal to 6 characters and has at least one non alpha, return true and a happy face will appear in the GUI

Also confirm that at least one of the characters is non alphabetical (symbol or number) HINT: Character.isLetter(text.charAt(i)) is helpful here!!!!

If the character is not sufficient length or doesn't contain at least one non-alphabetical character, then sad face (return false)

B. Second Level Password: Level 2 Second level password requirements: Length: 8, At least one upper, At least one digit, At least one symbol(non letter and non digit)

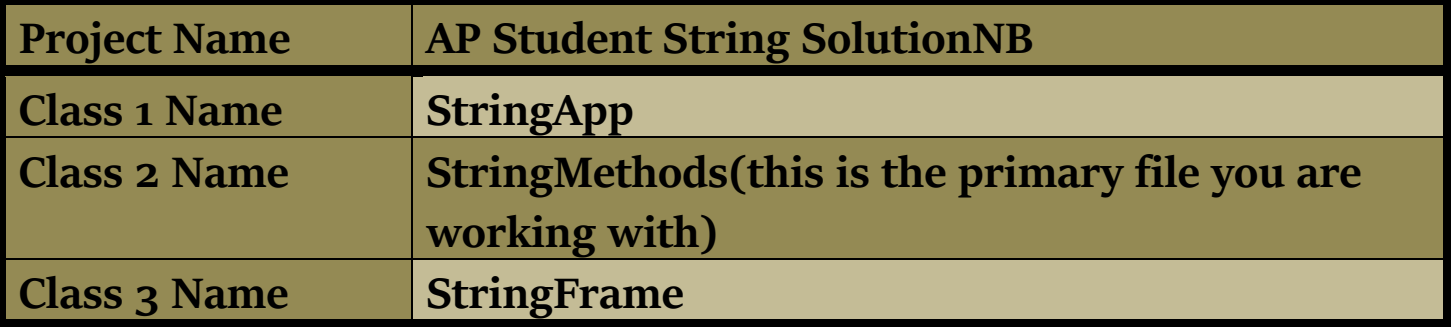

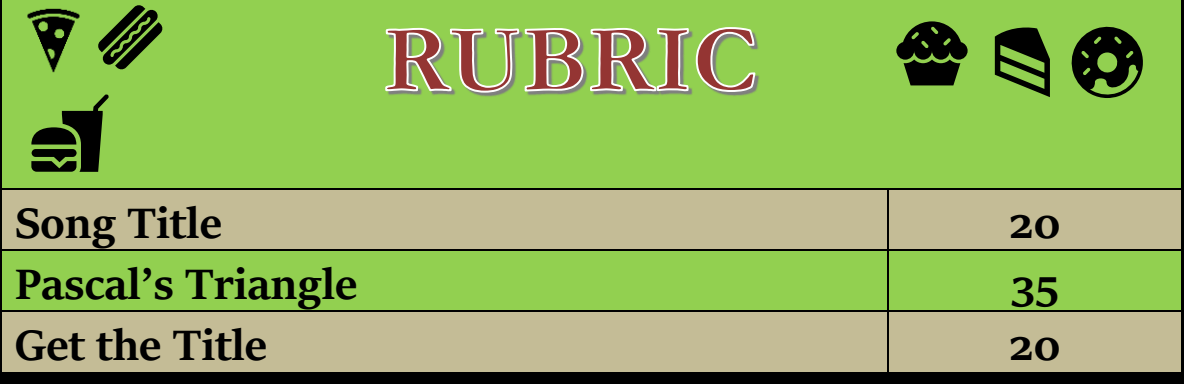

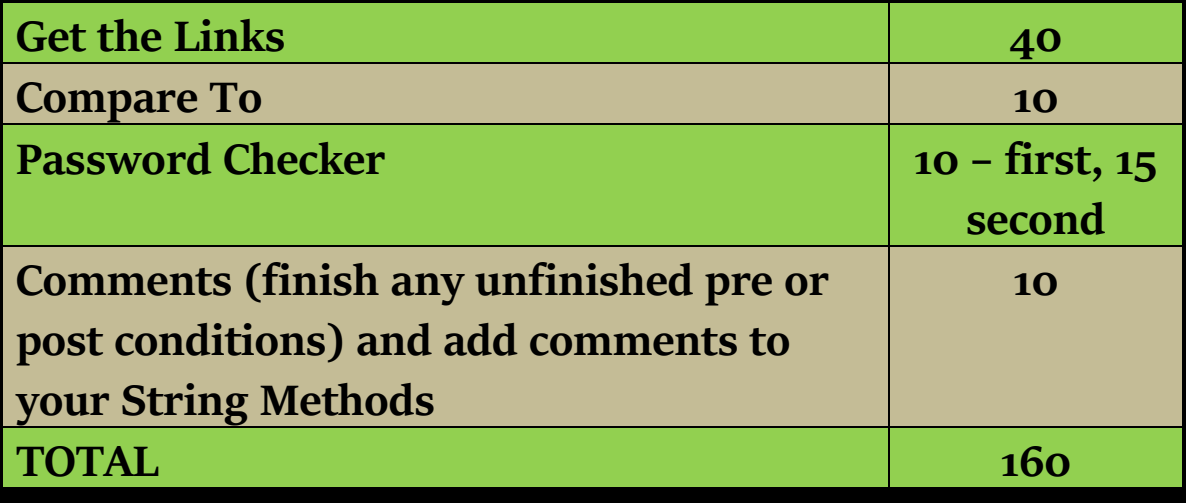

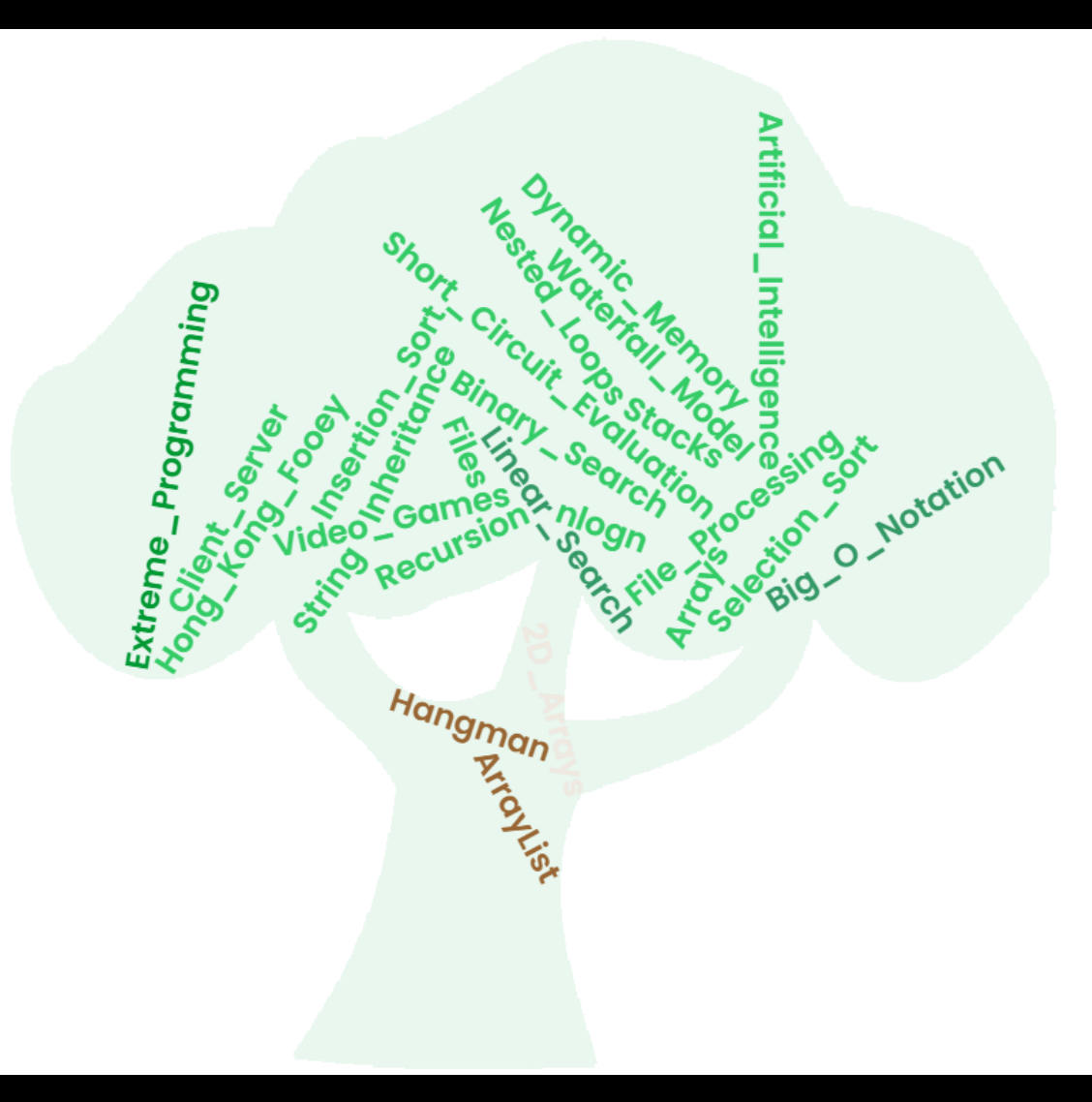